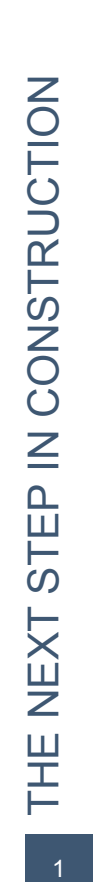

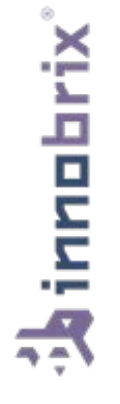

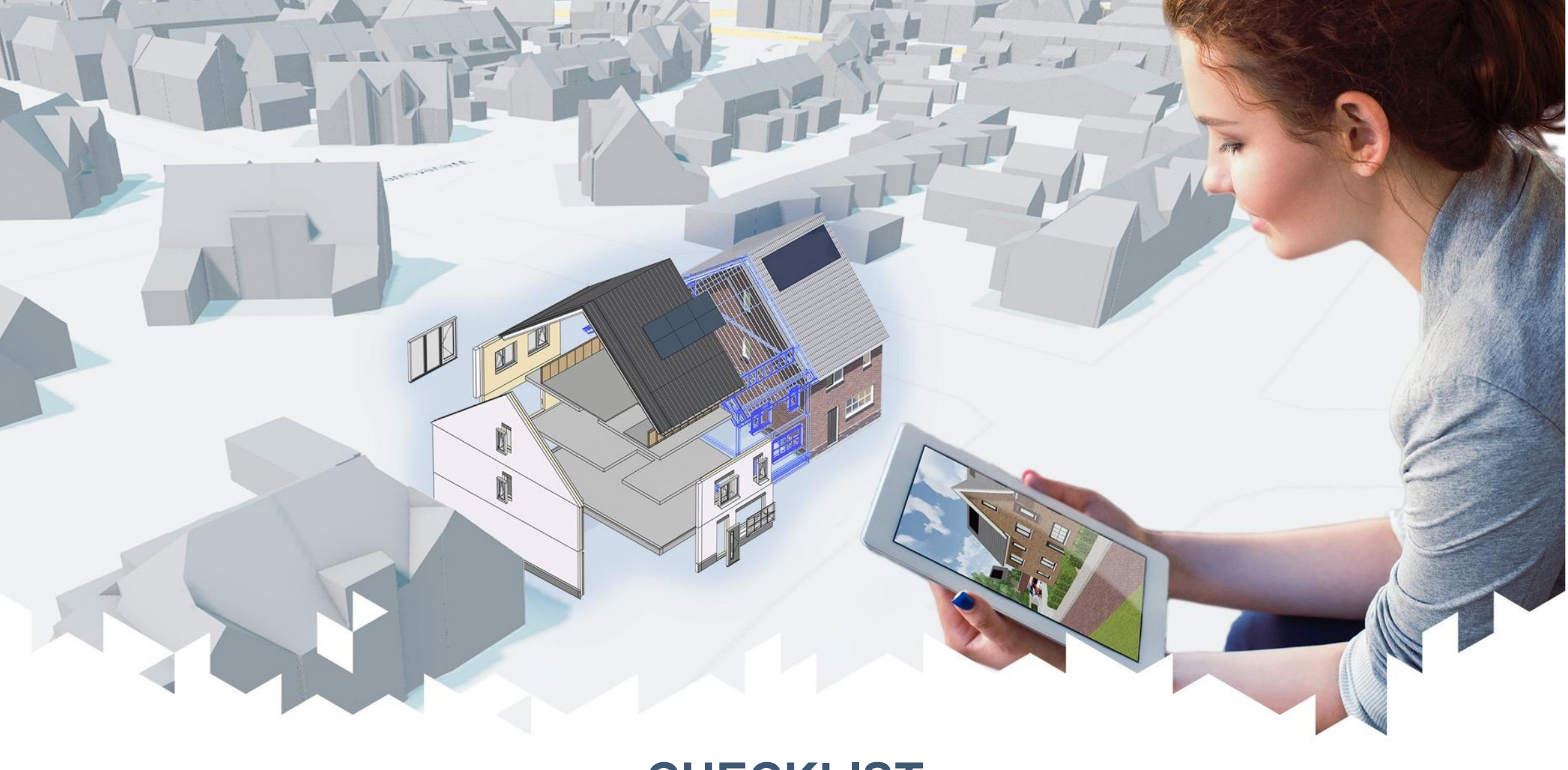

**CHECKLIST**

# Wat heb je allemaal nodig

- Situatietekening in 2D of
- Situatietekening (Revit) in 3D
- Revit modellen met daarin gemodelleerde opties
- Optielijst (.csv via excel) met omschrijving, prijzen en (optie)codes
- Afbeelding voor de woningzoeker (startscherm)
- Afbeeldingen (voorblad + projectlogo) voor PDF Template
- Huisstijl kleuren
- **Virtual Reality**
- Website integratie

## Situatietekening in 2D

- Dient als onderlegger voor je nieuwbouw project
	- *○ PNG* of *.JPG* bestand
	- Liefst < 5 MB of kleiner qua bestandsgrootte
	- Maar ook de resolutie niet té klein, dit kan korrelig overkomen.

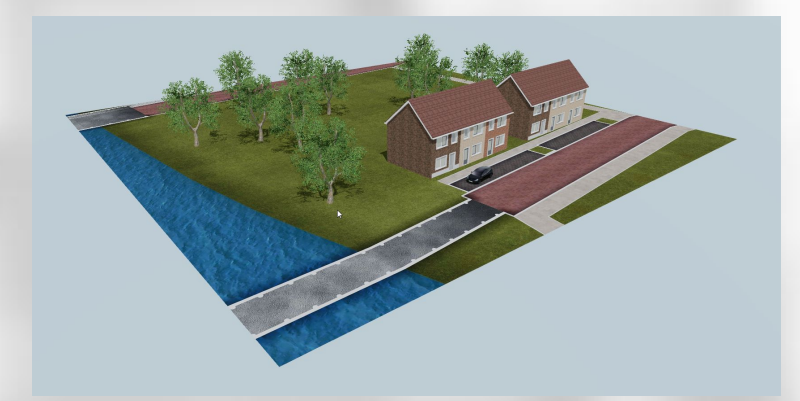

# Situatietekening in 3D

- Dient als 3D omgeving van je nieuwbouw project
	- *○ Wordt door ons overgezet naar Innobrix*
		- Aangeleverd als .RVT model
		- Denk aan goede materialisering en naamgeving
		- *■ Optioneel kan het ook als .OBJ + .MTL met texturen worden aangeleverd*

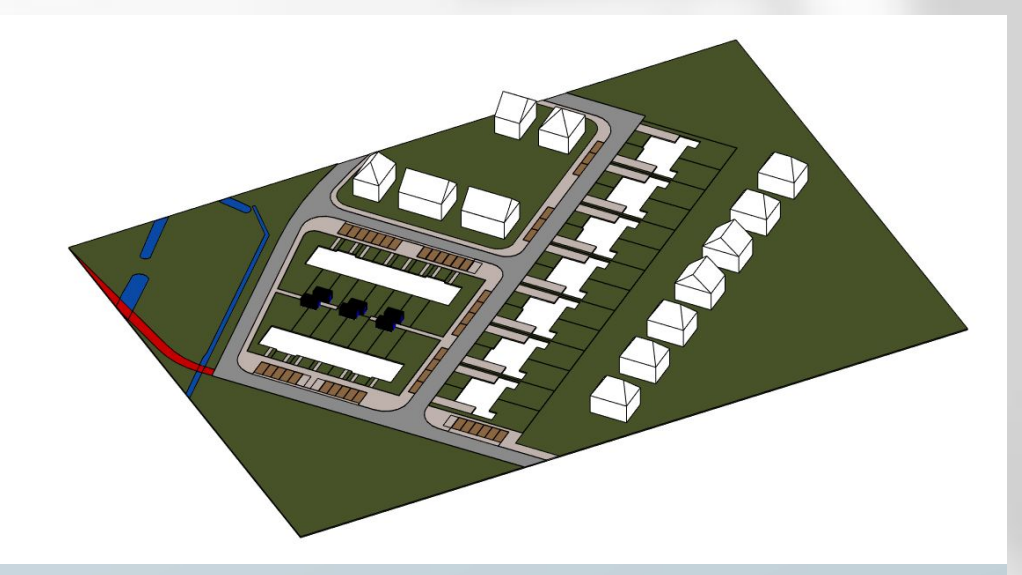

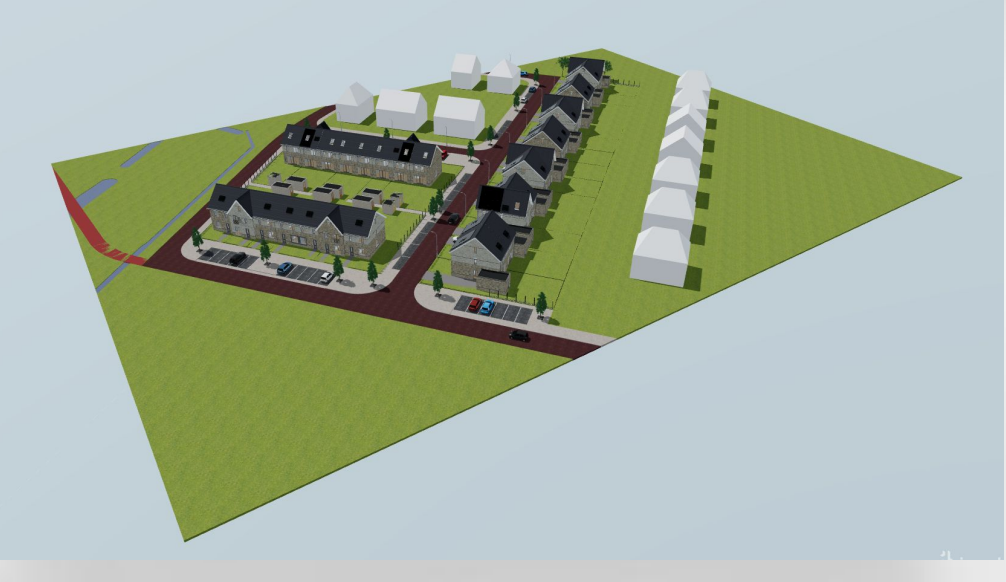

## Revit model met gemodelleerde opties

- Je hebt de *[Innobrix Add-in voor Revit](https://apps.autodesk.com/RVT/en/Detail/Index?id=4268707799378642248&appLang=en&os=Win64) nodig*
- Het woningtype (gedifferentieerd op beuk + dieptemaat) moet worden opgebouwd uit model groups
	- Per optie èn per verdieping gesplitst
	- Innobrix parameters dienen correct te zijn ingevuld
	- Nulpunten van groups dienen tevens correct te staan

## Optielijst

- Kan worden aangemaakt in Innobrix, maar ook in Excel via .CSV import mogelijkheid
	- Zie ook: <https://support.innobrix.net/documentation/csv-optielijst-importeren/>
- Eventuele optierestricties- en afhankelijkheden worden in Innobrix ingesteld
- Optie 'type' wordt tevens in Innobrix ingesteld (checkbox of radio-knop)

#### Afbeelding voor de kavelselector

- Deze afbeelding is een zogeheten 2D kavelkaart en dient als alternatief (of aanvulling) op de 3D omgeving
	- Is standaard voor handheld apparaten zoals smartphones en tablets
	- Afbeelding van 1920 x 1080 px groot (Full HD)
	- .PNG of .JPG
	- Alle kavels in je nieuwbouw project moeten zichtbaar zijn in de afbeelding om ze te kunnen selecteren
	- Kan een mooie AI of vogelvlucht zijn

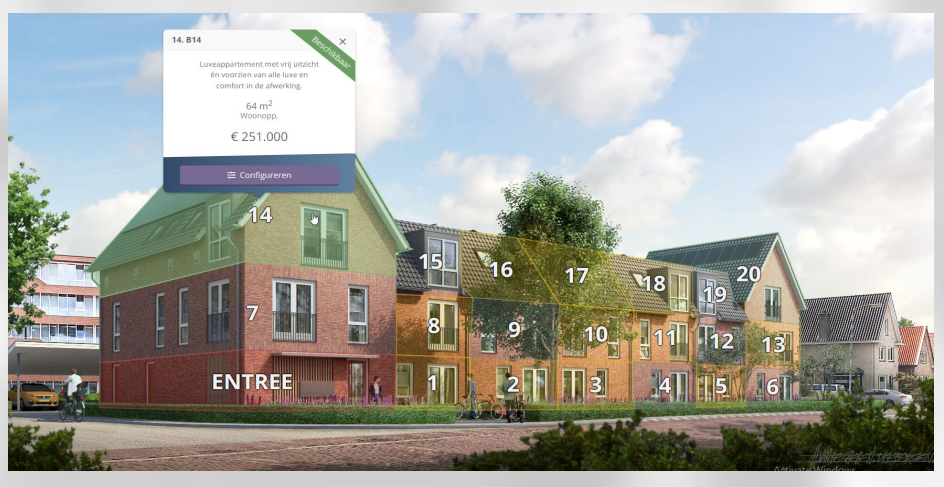

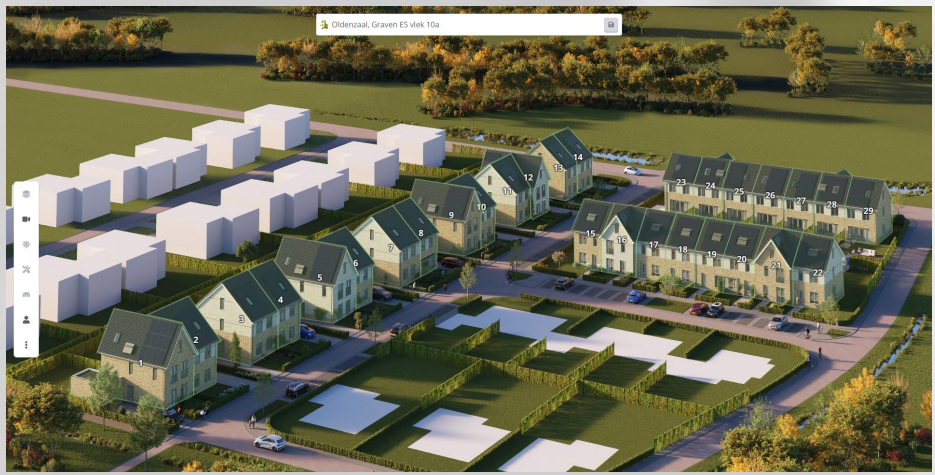

#### PDF template

- Een eigen project brochure (één brochure voor het hele project, niet per woning)
	- Deze wordt voorafgaand aan de automatische PDF module toegevoegd
- Een afbeelding die fungeert als voorblad van de 'automatische' PDF
	- .JPG of .PNG
- Een (project / bedrijf) logo die boven de 'automatische' PDF komt te staan
	- .JPG of .PNG

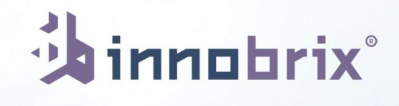

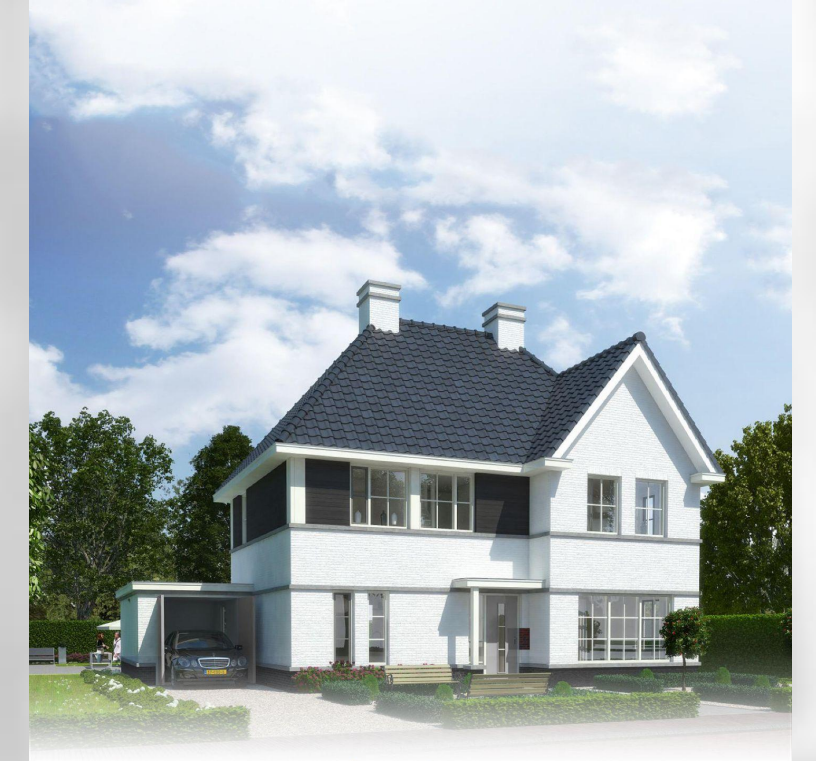

**Vrijstaande Woning (2023)** Vrijstaand dijkstra@smart2it.nl

20 september 2023 om 15:56

## Virtual Reality

- Een Oculus Quest of Oculus Quest 2 headset mocht je
	- VR willen gebruiken
	- De Short URL's zijn hier handig!

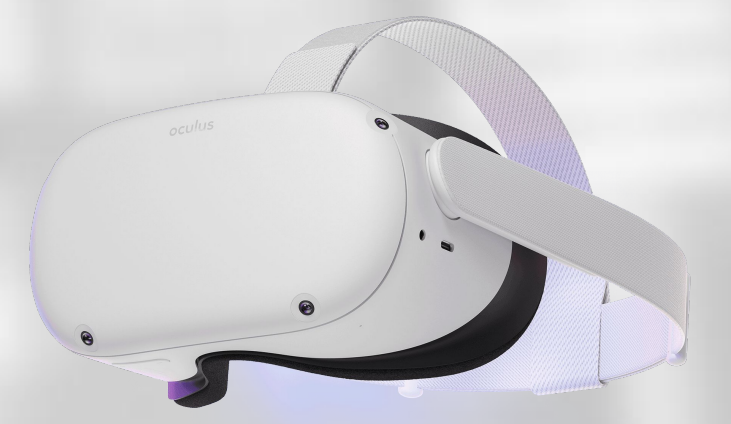

#### Website Integratie

- Integratie van de Innobrix Viewer (https://studio.innobrix.net/view/...) middels een iFrame of embed element in je project website pagina
	- Zie ook:

[https://support.innobrix.net/documentation/ik-wil-de-viewer-van-mijn-innobrix-project-in](https://support.innobrix.net/documentation/ik-wil-de-viewer-van-mijn-innobrix-project-in-mijn-projectwebsite-plaatsen/)[mijn-projectwebsite-plaatsen/](https://support.innobrix.net/documentation/ik-wil-de-viewer-van-mijn-innobrix-project-in-mijn-projectwebsite-plaatsen/)

- Voorbeelden:
	- [https://www.presolidhome.nl/modellen/](https://www.brummelhuis.nl/configurator)
	- <https://www.brummelhuis.nl/configurator>
	- <https://www.robuustwoning.nl/stel-uw-woning-samen/start>